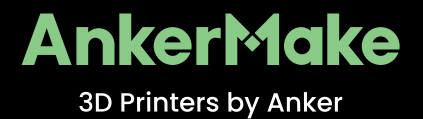

# **BENUTZERHANDBUCH**

AnkerMake M5 FDM 3D-Drucker

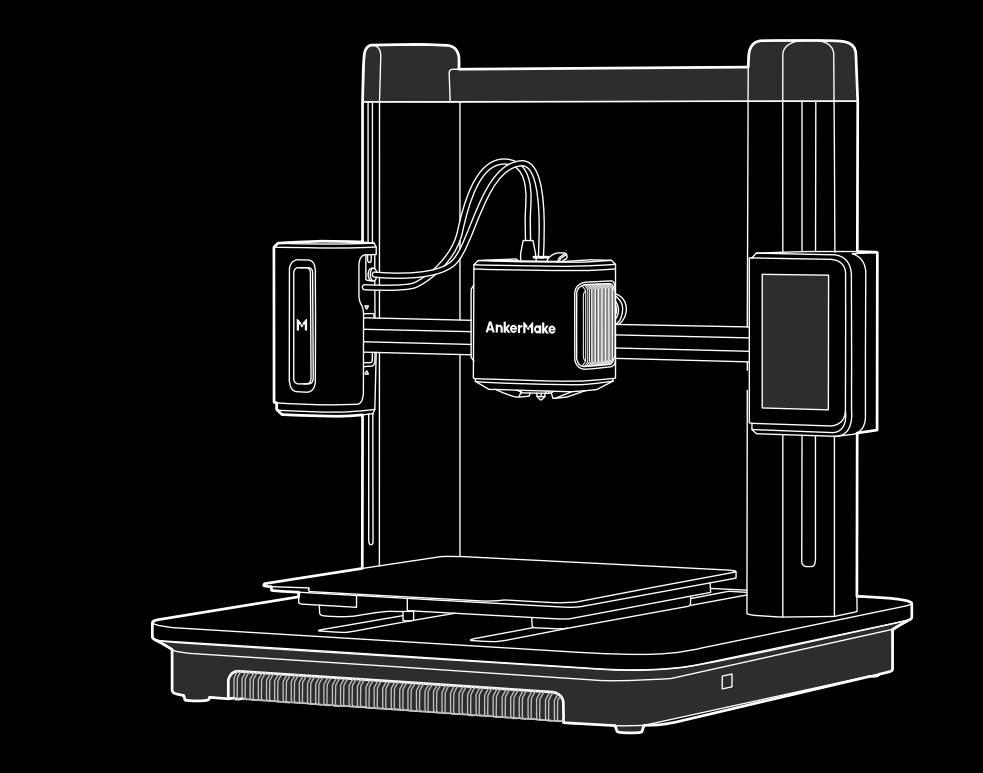

Anker Innovations Limited. Alle Rechte vorbehalten. AnkerMake und das AnkerMake-Logo sind Marken der Anker Innovations Limited, eingetragen in den USA und anderen Ländern. Alle anderen Marken sind Eigentum ihrer jeweiligen Inhaber.

 $\mathbf{N}$ 

Product Name: AnkerMake M5 Model: V8111

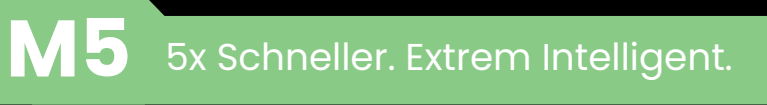

# **Wichtige Sicherheitshinweise**

- Das Netzkabel muss an eine geerdete Steckdose angeschlossen werden.
- Die Stromversorgung sollte in der Nähe des Geräts installiert werden und die Steckdose muss leicht zugänglich sein.
- Verwenden Sie ausschließlich das vom Hersteller mitgelieferte Netzkabel. Die Verwendung von nicht zugelassenen Netzkabeln kann eine Gefahr darstellen und die Zulassung des Produkts sowie die Garantiebedingungen verletzen.
- Der Stecker des Netzkabels ist die Trennvorrichtung des Geräts. Einmal ausgesteckt, gilt das Produkt als von der Stromquelle getrennt.
- Verwenden Sie das Gerät nicht in einer Umgebung, in der die Temperatur zu hoch oder zu niedrig ist. Setzen Sie das Gerät niemals zu starker Sonneneinstrahlung oder einer zu feuchten Umgebung aus.
- Der geeignete Temperaturbereich für das Produkt und das Zubehör ist 15 °C bis 35 °C.
- Es wird empfohlen, das Gerät in einer Umgebung mit einer Temperatur von 15 ℃ bis 25 ℃ zu betreiben.
- Stellen Sie das Gerät während des Betriebs in einer Umgebung mit normaler Raumtemperatur und angemessener Belüftung auf.
- Dieses Gerät ist nicht für den Einsatz an Orten geeignet, an denen sich Kinder aufhalten können. Dieses Gerät ist nicht für den Gebrauch durch Kinder bestimmt.

#### VORSICHT – Bewegliche Teile. Halten Sie Körperteile von beweglichen Teilen fern.

#### Heiße Teile. Nicht berühren.

**•** Verwenden Sie das Produkt nicht anders als hier beschrieben, um Personenoder Sachschäden zu vermeiden.

**•** Benutzer müssen die Gesetze und Vorschriften der jeweiligen Länder und Regionen, in denen das Gerät aufgestellt (verwendet) wird, einhalten, sich an die Berufsethik halten, auf die Sicherheitsverpflichtungen achten und die Verwendung unserer Produkte oder Geräte für illegale Zwecke strikt untersagen. Unser Unternehmen ist unter keinen Umständen für die gesetzliche Haftung von Verstößen verantwortlich.

# **Lieferumfang**

Prüfen Sie beim Auspacken, ob alle unten aufgeführten Artikel enthalten sind. Sollte etwas fehlen, wenden Sie sich bitte an unseren Kundendienst.

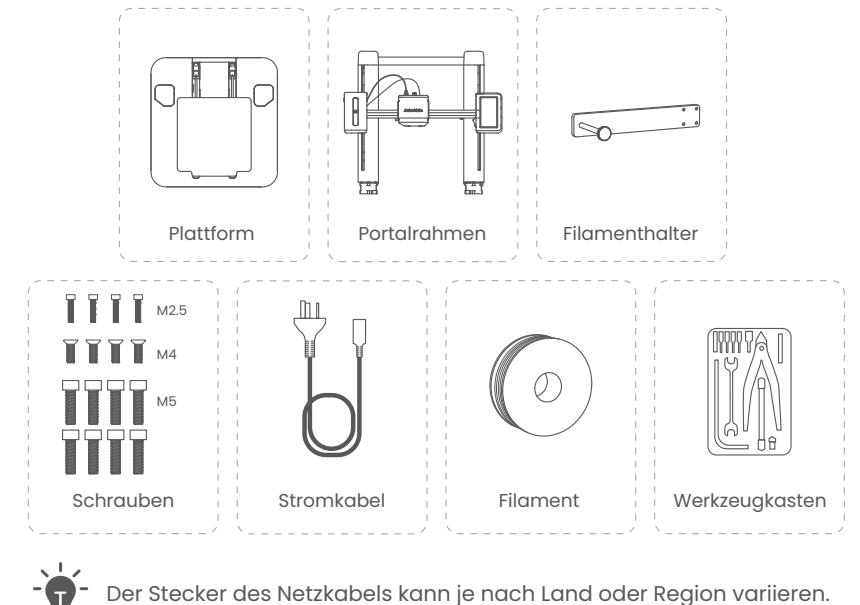

Der Stecker des Netzkabels kann je nach Land oder Region variieren.

### **Auf einen Blick**

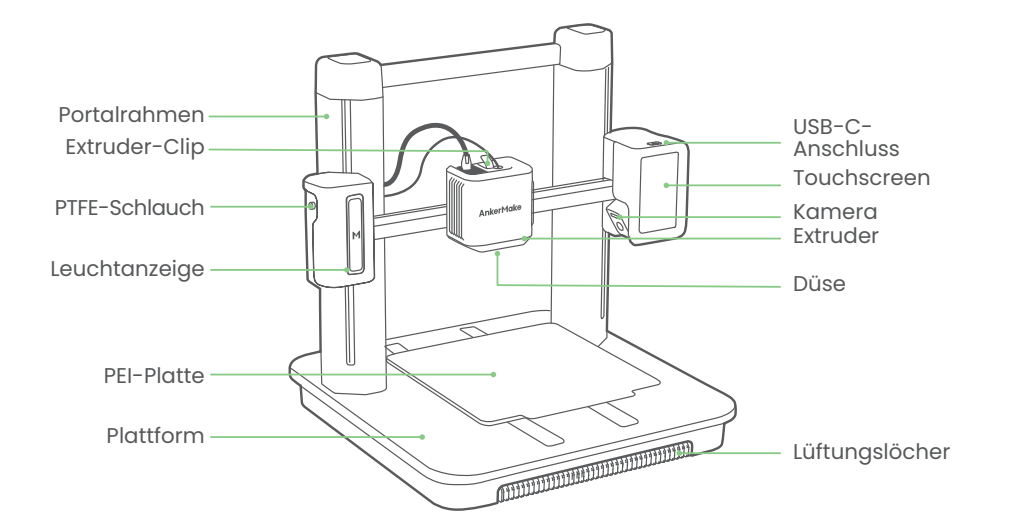

### **Zusammenbau des Druckers**

**SCHRITT 1.** Installieren des Portalrahmens

#### **Werkzeug und Bauteile**

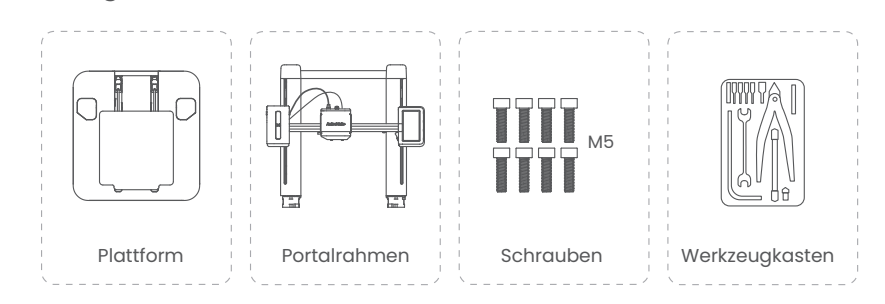

 Öffnen Sie die Schachtel und legen Sie die **Schaumstoffabdeckung (A)** auf eine flache, stabile Oberfläche.

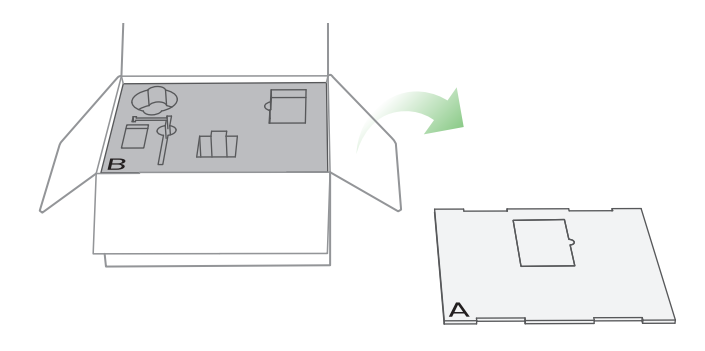

Nehmen Sie alle Zubehörteile aus dem **Schaumstoff (B)** heraus und legen Sie den Schaumstoff (B) als Stütze neben den **Schaumstoffbezug (A)**.

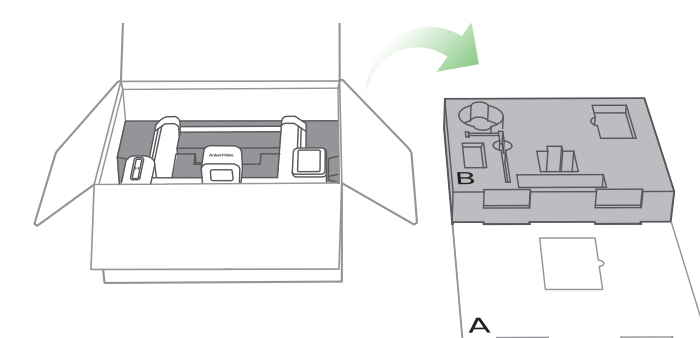

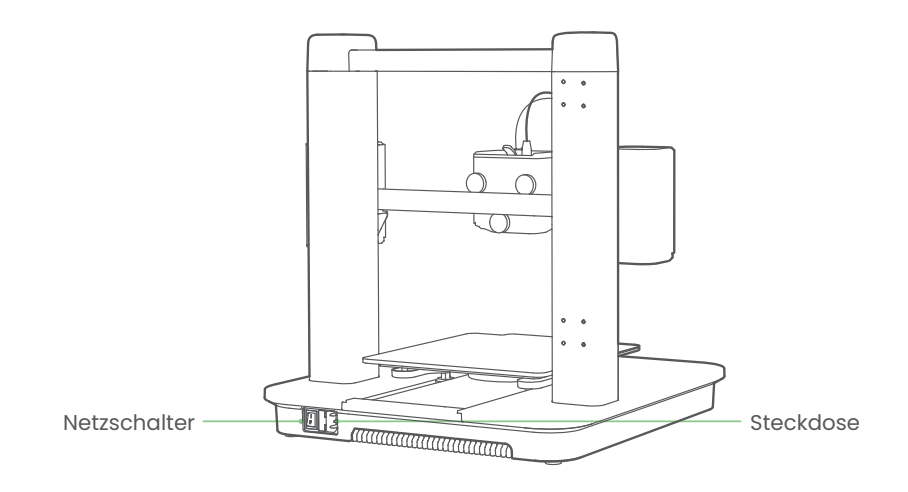

Nehmen Sie den Portalrahmen mit seinem **Verpackungsschaumstoff (C)** heraus und legen Sie ihn auf den **Schaumstoff (B)**.

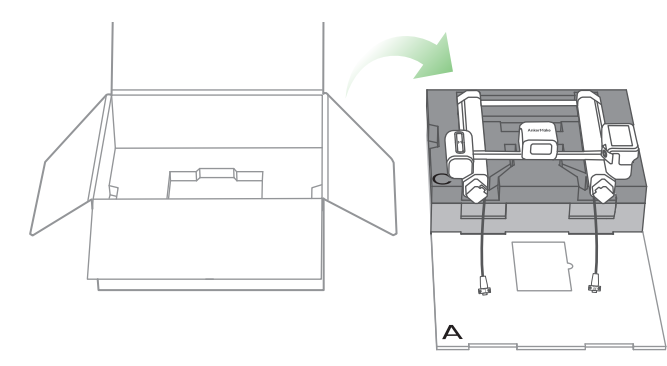

Bewegen Sie den Portalrahmen wie unten gezeigt.

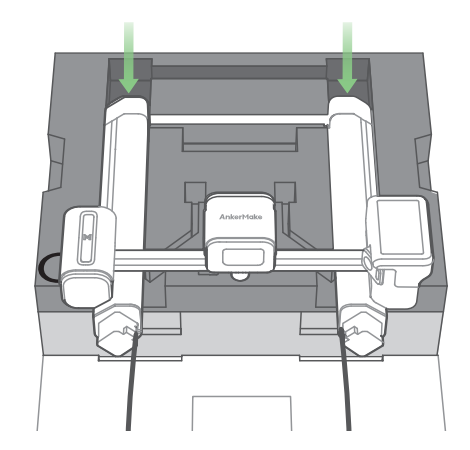

Nehmen Sie die untere Abdeckung von der Plattform ab.

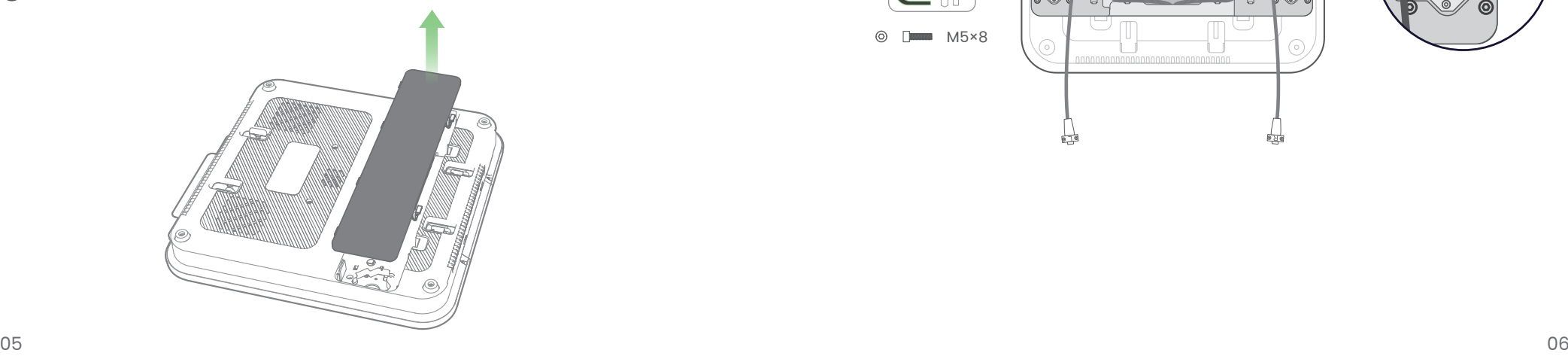

Führen Sie die USB-C-Kabel durch die Löcher und stecken Sie dann die beiden Stützen des Portalrahmens in die Sockellöcher.

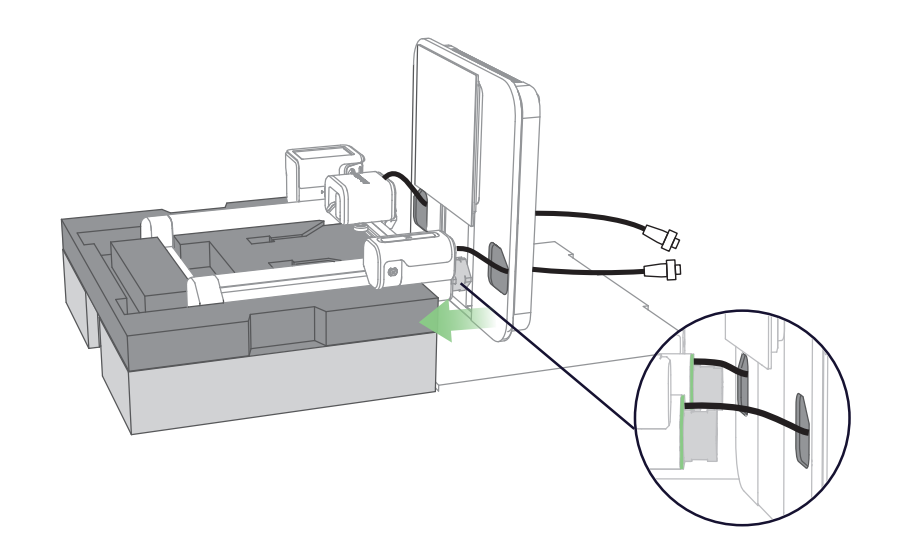

Befestigen Sie 8 Schrauben an der Plattform, um den Portalrahmen fest zu fixieren.

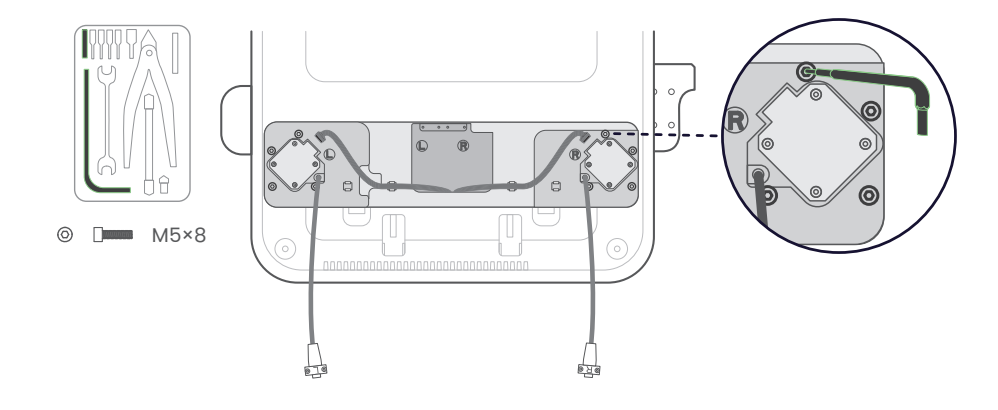

### **SCHRITT 2. Verkabelung**

#### **Werkzeug und Bauteile**

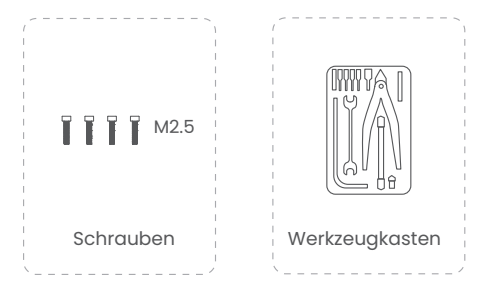

 Schließen Sie die Motorkabel an und achten Sie darauf, dass die Stiftseite des Steckers nach außen zeigt.

Schließen Sie die USB-C-Kabel an und sichern Sie sie mit Schrauben.

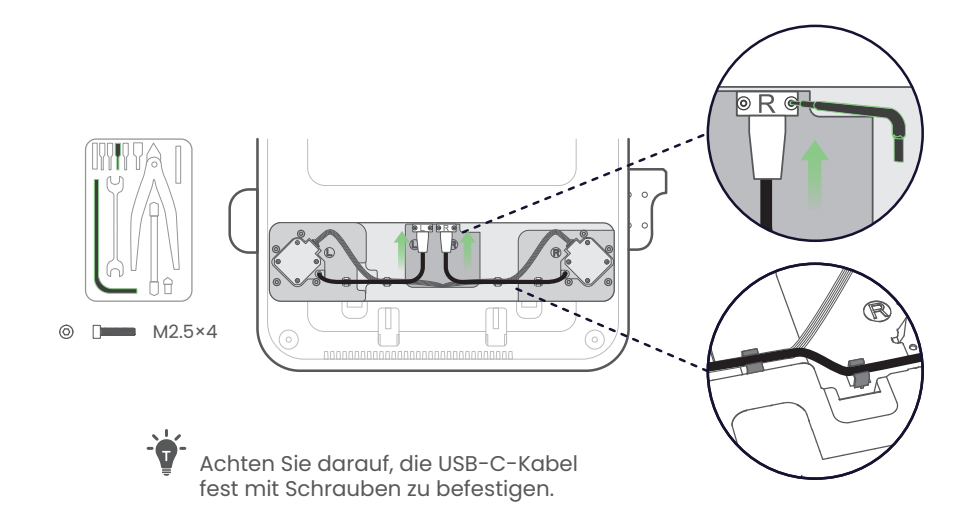

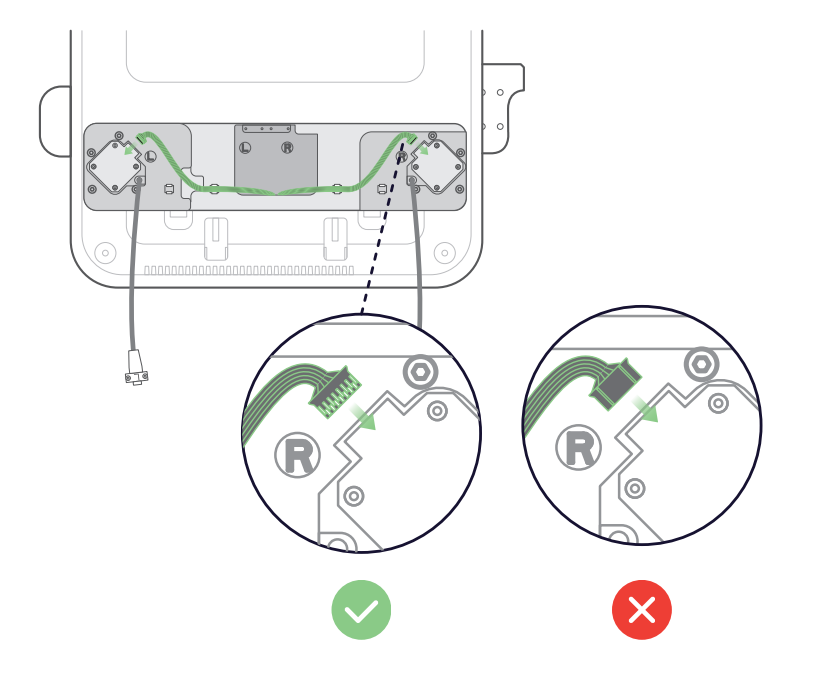

Setzen Sie die untere Abdeckung wieder auf die Plattform.

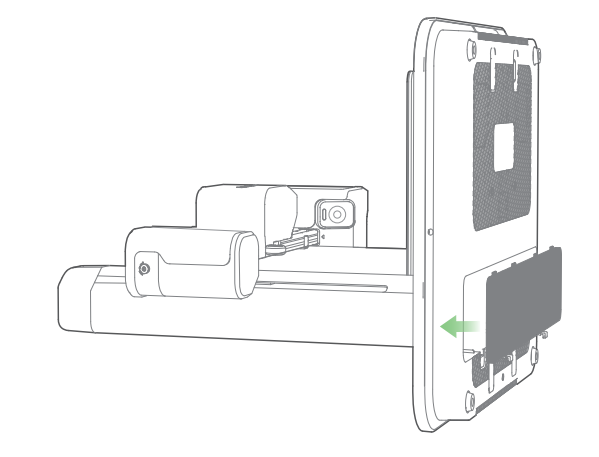

### **SCHRITT 3. Installieren des Filamenthalters**

#### **Werkzeug und Bauteile**

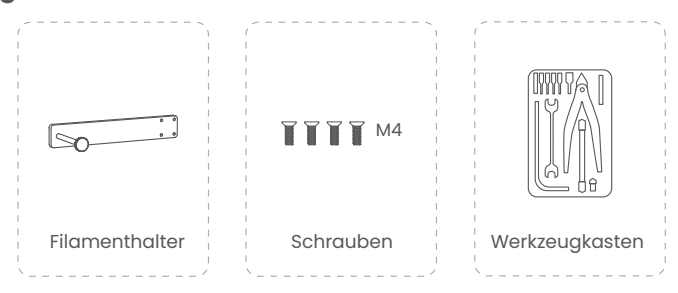

Befestigen Sie den Filamenthalter mit Schrauben.

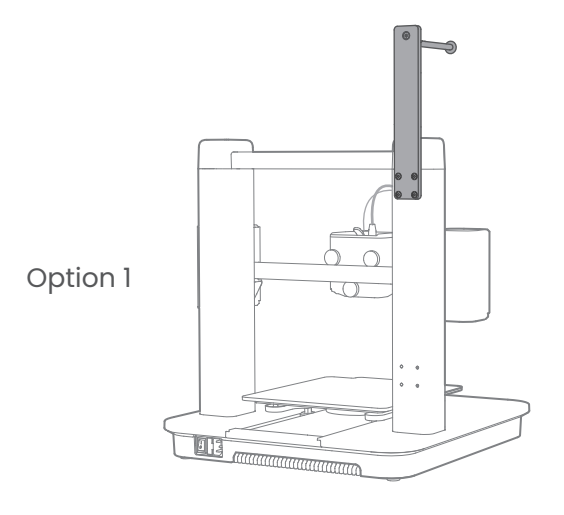

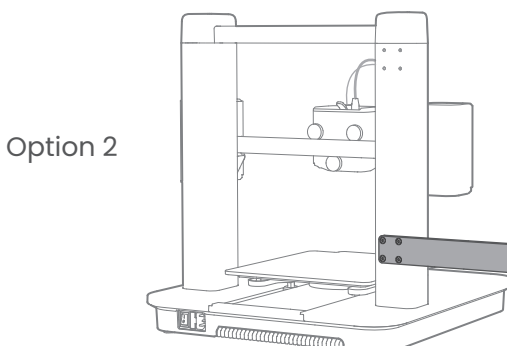

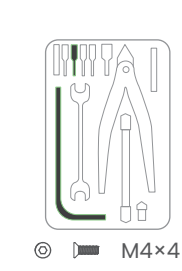

#### **SCHRITT 4. Anschließen an die Stromversorgung**

#### **Werkzeug und Bauteile**

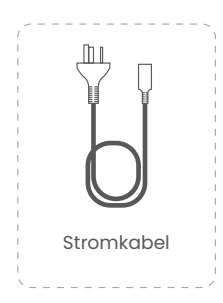

 Überprüfen Sie die Spannung (115V für die USA, Kanada und Japan; 230V für die EU) und entfernen Sie den Schaumstoff von der Plattform.

 $\ddot{\phi}$  Besuchen Sie ankermake.com/support, um zu erfahren, wie Sie die Spannung umschalten können.

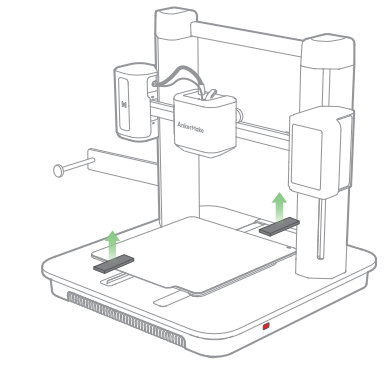

Schließen Sie den Drucker mit dem Netzkabel an eine Steckdose an und schalten Sie den Drucker ein. Die Betriebsanzeige leuchtet dauerhaft rot.

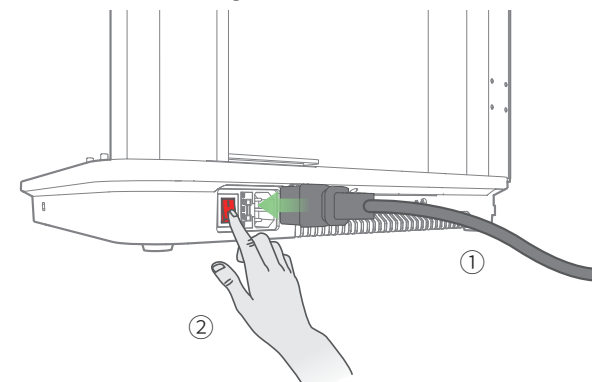

Folgen Sie den Anweisungen auf dem Touchscreen, um die Ersteinrichtung abzuschließen.

# **Heizbett nivellieren**

Die Kalibrierung des Heizbetts ist der wichtigste Schritt für einen erfolgreichen Druck, da sie die Haftung der Teile auf der ersten Schicht gewährleistet. Im Idealfall ist der Abstand zwischen der Düse und dem Heizbett konstant, aber er variiert an verschiedenen Positionen, was zu Druckverzerrungen oder sogar zu einem kompletten Ausfall führen kann.

Reißen Sie die Schutzfolien auf dem Touchscreen ab.

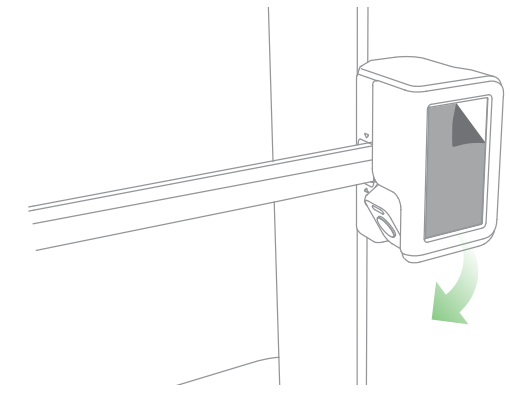

Befolgen Sie die Anweisungen auf dem Touchscreen, um die Nivellierung und andere Vorgänge abzuschließen.

 Vermeiden Sie es, den Drucker während des automatischen Nivellierungsvorgangs zu bewegen.

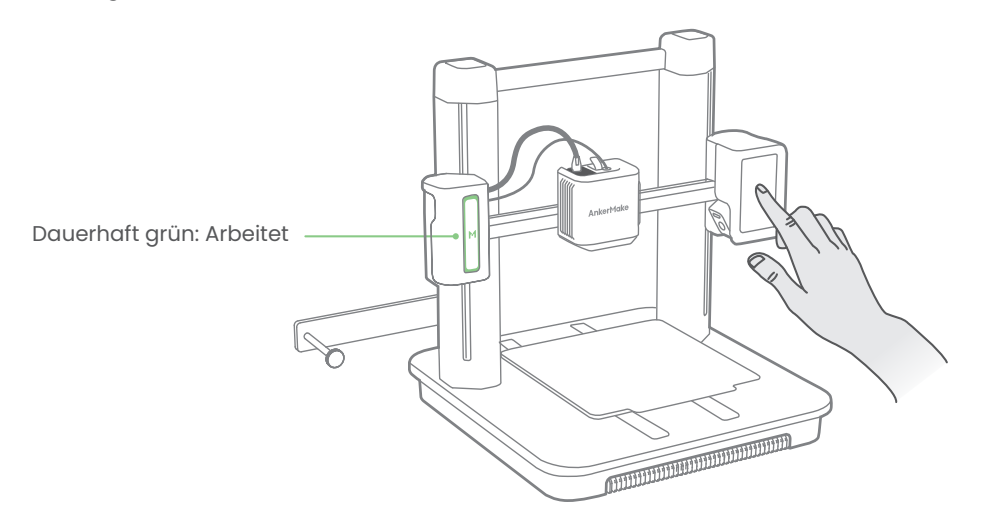

- Sie können auf **"Überspringen"** tippen, stellen Sie jedoch sicher, dass Sie
- das Heizbett vor dem ersten Gebrauch nivellieren. Richten Sie das System in der AnkerMake-App ein, während Sie darauf warten, dass die Nivellierung abgeschlossen ist.

### **AnkerMake-App**

Die AnkerMake App ermöglicht es Ihnen, das Beste aus diesem 3D-Drucker herauszuholen, um von einem noch besseren Produkt-Erlebnis zu profitieren.

#### • Die App wird gelegentlich aktualisiert.

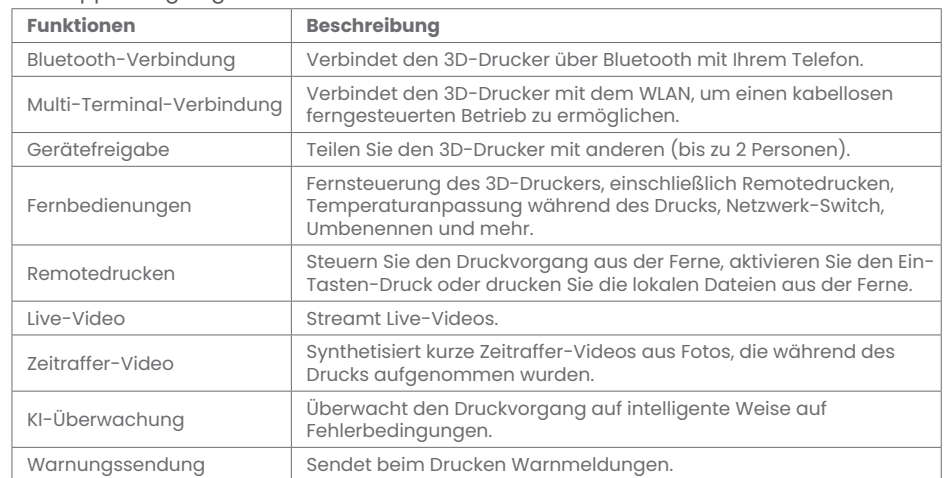

Laden Sie die AnkerMake-App aus dem App Store (iOS-Geräte) oder von Google Play (Android-Geräte) herunter und installieren Sie sie.

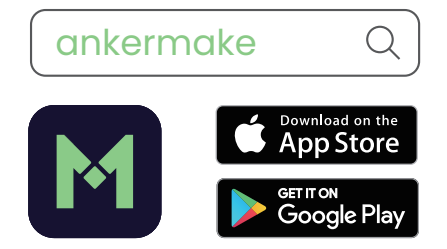

2 Sie sich für ein Konto anmelden, werden Sie aufgefordert, Ihr Land oder Ihre Region auszuwählen.

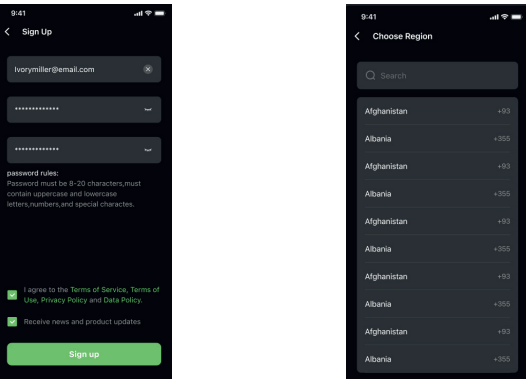

Gerät hinzufügen. Stellen Sie sicher, dass die Bluetooth-Funktion Ihres Telefons aktiviert ist und sich Ihr Telefon in der Nähe des AnkerMake M5 befindet.

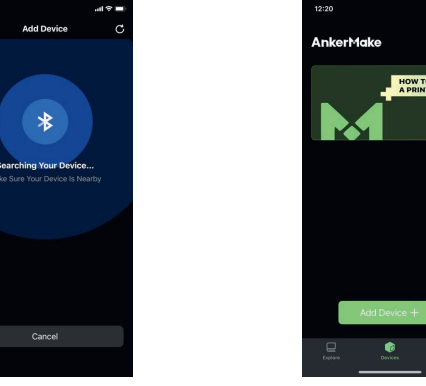

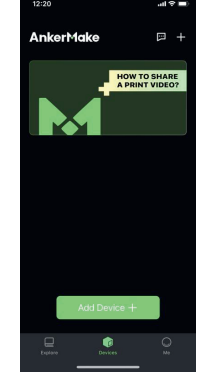

4) Sie den AnkerMake M5 aus der Geräteliste hinzu und geben Sie den PIN-Code ein, der auf dem Touchscreen des Druckers angezeigt wird.

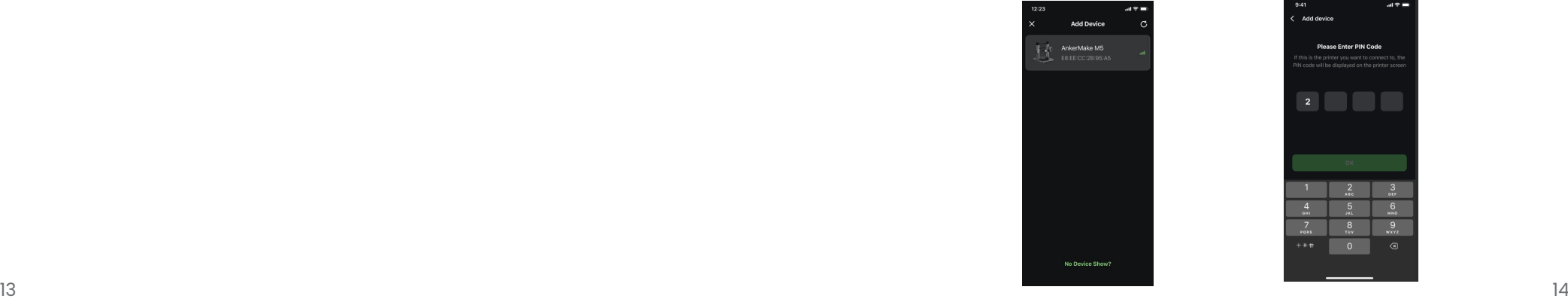

Sie Ihren AnkerMake M5 mit dem WLAN und benennen Sie ihn um.

• Jedes WLAN, das eine Authentifizierung erfordert, wird nicht unterstützt, z. B. das öffentliche WLAN in Flughäfen, U-Bahnen, Hotels usw. Das Gerät unterstützt nur 2,4 GHz-Netzwerke.

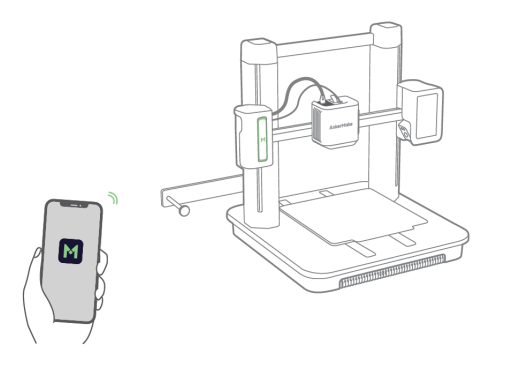

Rufen Sie nun die AnkerMake M5-Startseite auf.

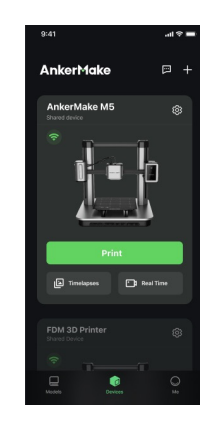

## **Einlegen des Filaments**

Legen Sie das Filament auf den Halter.

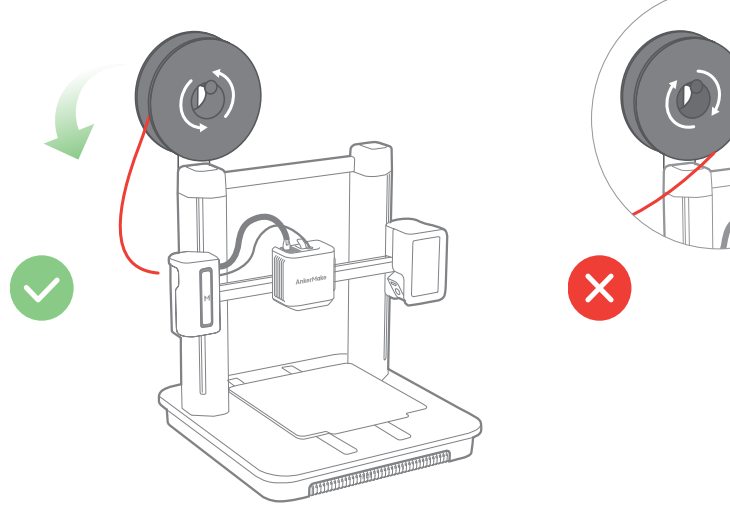

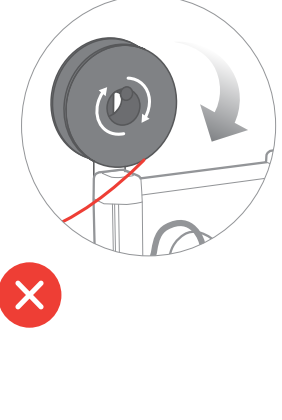

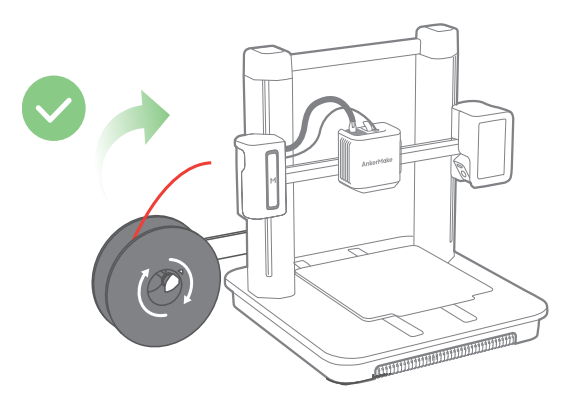

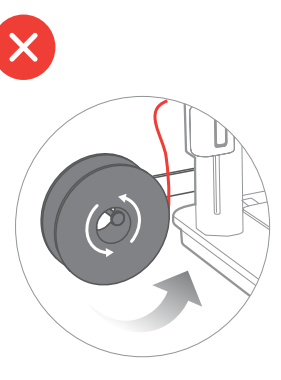

2 Begradigen Sie das Filament auf mindestens auf 2 cm begradigen und schneiden Sie die Spitze des Filaments in einem Winkel von 45° ab.

ᡰᢦ

Legen Sie das Filament ein. Halten Sie dann den Extruder-Clip gedrückt, während Sie das Filament weiter einführen. Hören Sie auf, wenn Sie einen Widerstand spüren.

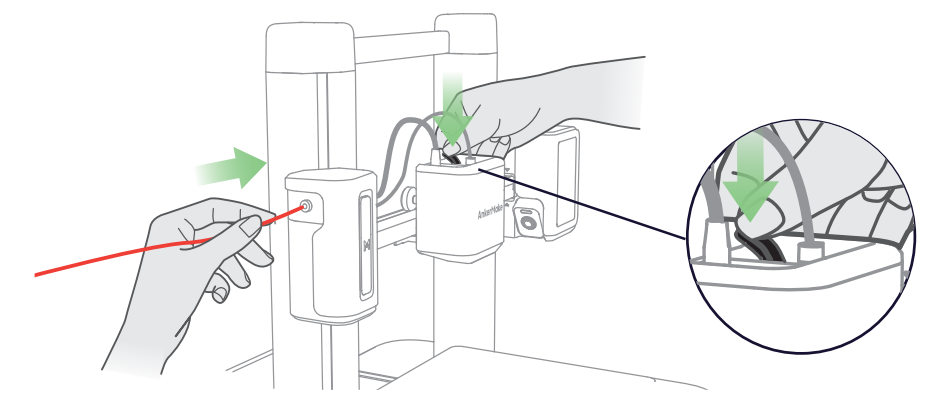

**4** Tippen Sie auf dem Touchscreen unter "Steuerung > Extrudieren" auf "Laden". Warten Sie, bis das Filament aus der Düse fließt, und tippen Sie dann auf "Stopp".

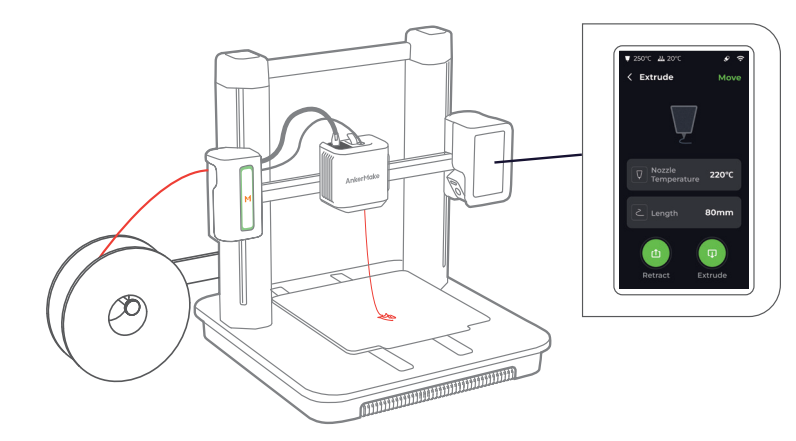

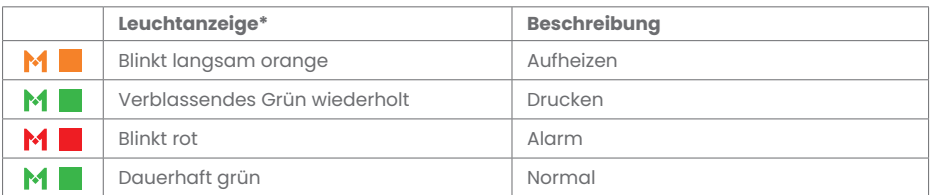

### **Installieren des AnkerMake Slicer**

Laden Sie für ein optimales Druckerlebnis den AnkerMake Slicer herunter und installieren Sie ihn auf Ihrem Computer

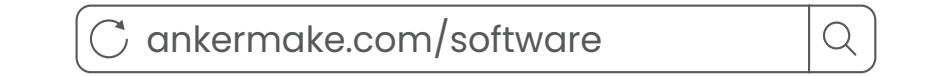

Die KI-Erkennungsfunktionen sind nicht verfügbar, wenn der Drucker mit einer anderen 3D-Slicer-Software wie Cura arbeitet.

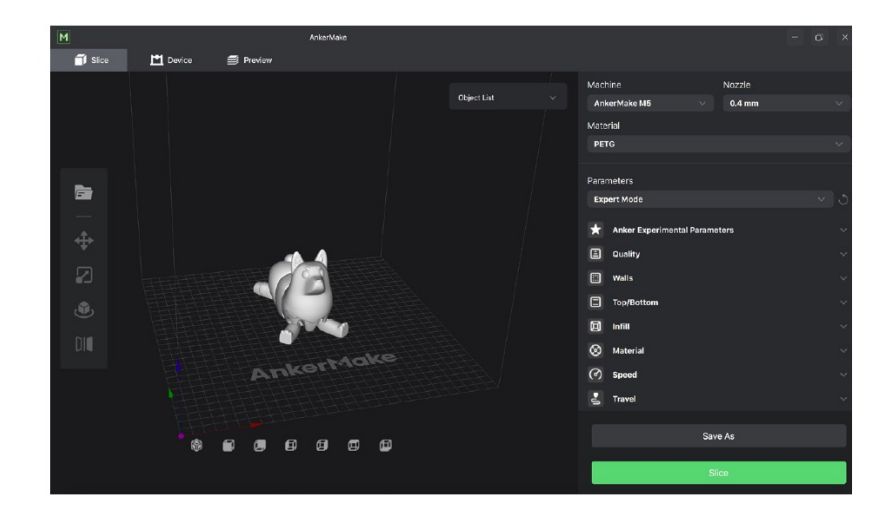

Wenn Sie sich für ein Konto anmelden, werden Sie aufgefordert, Ihr Land oder Ihre Region auszuwählen.

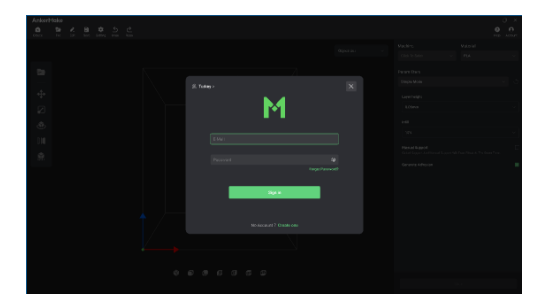

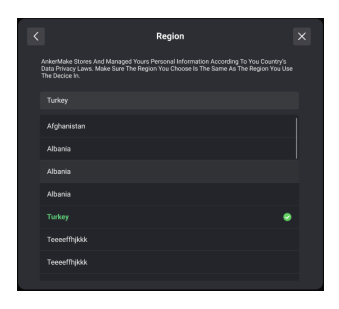

#### 2 Sie eine zu segmentierende Datei.

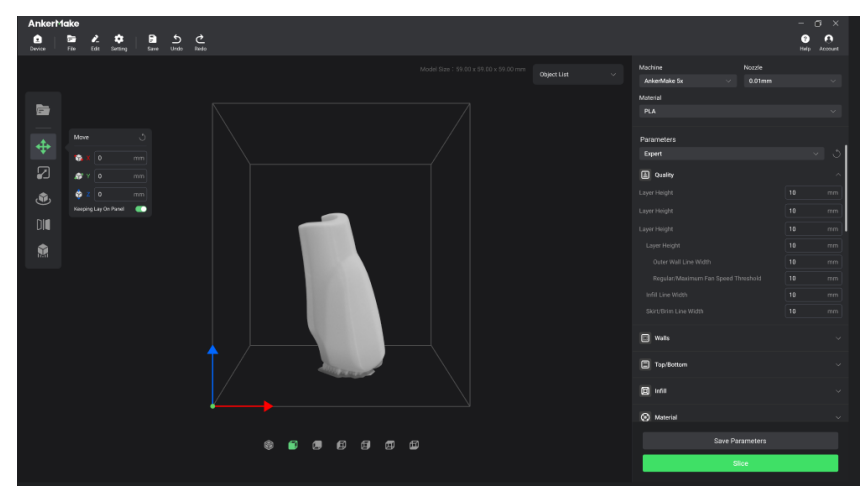

#### Bedienoberfläche

• Bewegen: Wählen Sie die Bewegungsrichtung, geben Sie dann einen bestimmten Wert ein oder wählen Sie einen voreingestellten Wert für die Bewegungsstrecke.

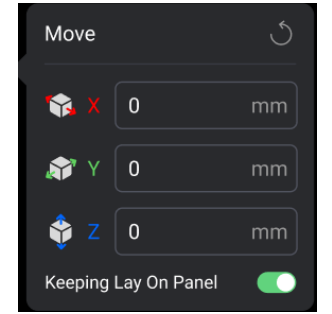

• Skalieren: Wählen Sie eine bestimmte Achse für die Skalierung, geben Sie dann einen bestimmten Skalierungsfaktor ein oder wählen Sie einen voreingestellten Wert.

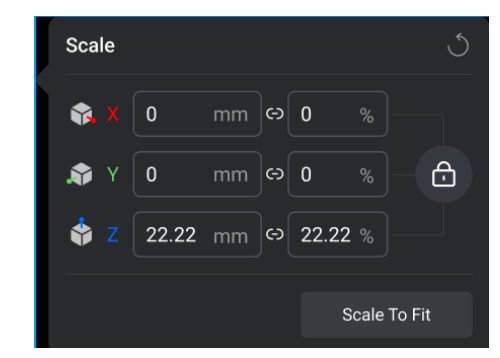

• Drehen: Geben Sie einen bestimmten Wert ein oder wählen Sie einen voreingestellten Wert für die Rotationstaste.

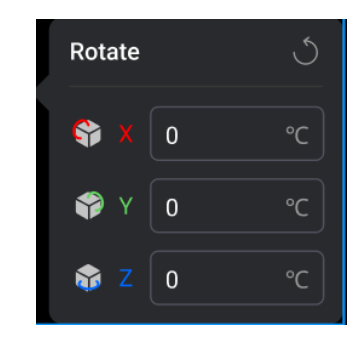

• Spiegeln: Wählen Sie eine bestimmte Achse für die Spiegelung.

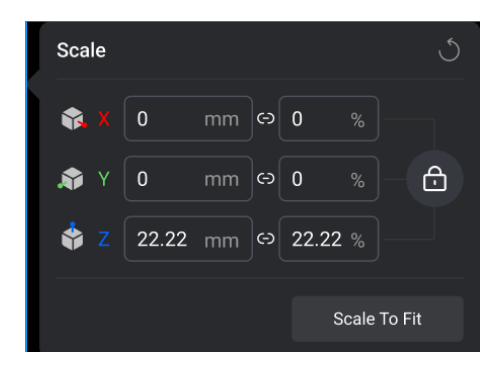

Wählen Sie Ihr Gerät, die Materialien und die voreingestellten Parameter für das Slicing aus.

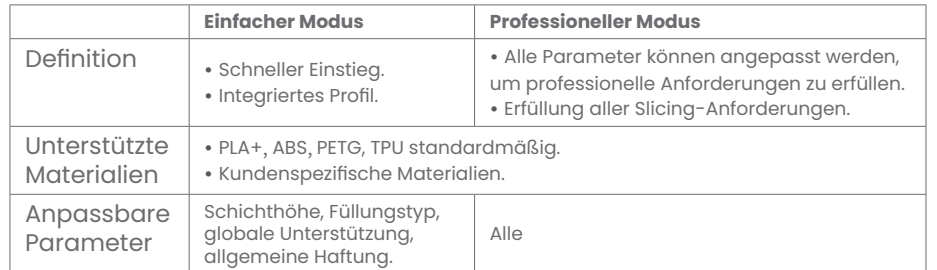

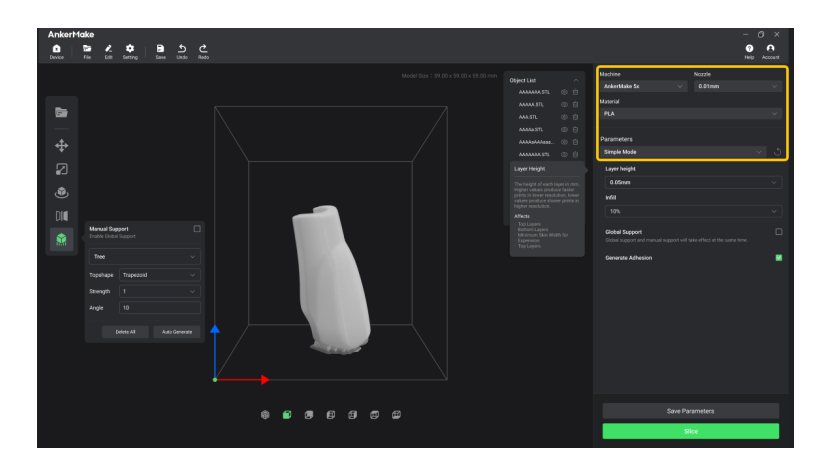

Slicing, Vorschau und Export einer Datei im G-Code-Format.

- Gelber Rahmen: Zeigt unterschiedliche Strukturen.
- Roter Rahmen: Scannt den Planungspfad der aktuellen Schicht.
- Blauer Rahmen: Vorschau verschiedener Höhen.

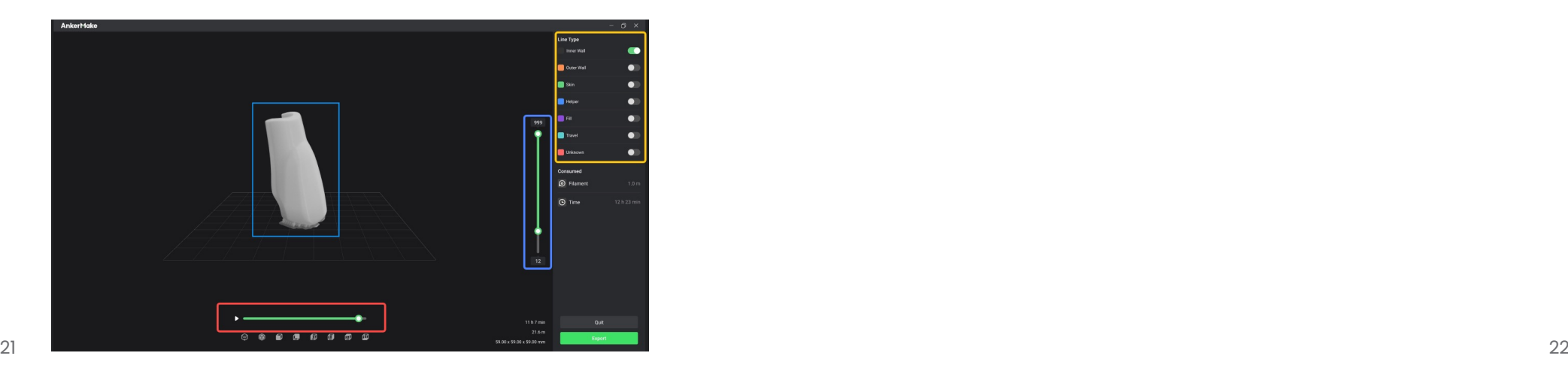

# **Dateien importieren**

Sie haben drei Möglichkeiten, die zu druckenden Dateien zu importieren.

 Schließen Sie das USB-Flash-Laufwerk, auf dem Dateien gespeichert sind, an den USB-C-Anschluss an, tippen Sie dann auf **Drucken > USB** und wählen Sie eine zu druckende Datei aus.

Übertragen Sie die G-Code-Datei über die AnkerMake-App auf dieses Gerät, tippen Sie dann auf **Drucken > Lokal** und wählen Sie eine zu druckende Datei aus.

Übertragen Sie die G-Code-Datei über die AnkerMake Slice-Software auf dieses Gerät, tippen Sie dann auf **Drucken > Lokal** und wählen Sie eine zu druckende Datei aus.

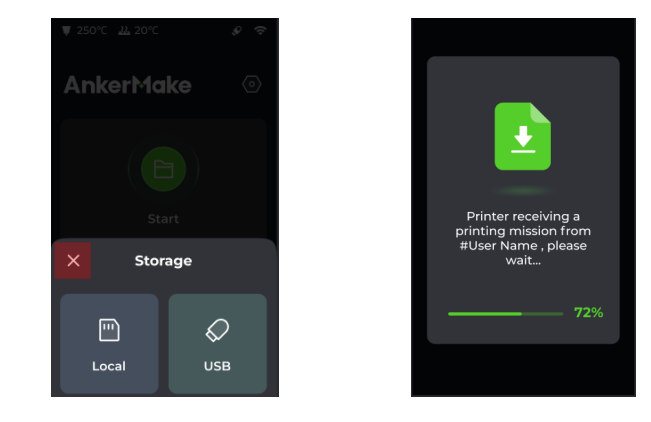

 $\cdot \bullet$  Beim Drucken können keine Dokumente empfangen werden.

### **Drucken**

Wählen Sie auf dem Touchscreen oder in der AnkerMake-App eine Datei von Intern oder **Lokal/USB** aus, um den Druck zu starten, und folgen Sie dann den Anweisungen auf dem Bildschirm, um den Druckvorgang abzuschließen. Sie können den Druck auch über den AnkerMake Slicer starten.

### $\sqrt{N}$

• Überprüfen Sie vor dem Drucken immer die Firmware und aktualisieren Sie sie auf die neueste Version.

• Vergewissern Sie sich, dass der 3D-Drucker auf einer flachen, stabilen Oberfläche steht.

• Die empfohlene Umgebungstemperatur beträgt 15 °C bis 35 °C und die relative Luftfeuchtigkeit sollte zwischen 30 % und 70 % liegen.

• Wenn Sie mit ABS-Materialien drucken, stellen Sie das Gerät an einem gut belüfteten Ort auf, da ätzende Dämpfe entstehen können.

• Entfernen Sie vor dem Drucken alle Gegenstände von der PEI-Platte.

• Die PEI-Platte darf nicht mit bloßen Händen gereinigt werden, da Fett und Schweiß die Druckhaftung beeinträchtigen. Entfernen Sie mit Reinigungsalkohol Staub und Fett von der PEI-Platte, um die Haftung zu verbessern. Gegebenenfalls müssen Sie die Platte mit Seifenlauge waschen und vollständig trocknen.

• Prüfen Sie vor dem Drucken, ob sich Drahtreste in der Nut für die Doppelbänder der y-Achse befinden.

Gehen Sie zu **"Start"** und wählen Sie die zu druckende Datei für eine Vorschau aus.

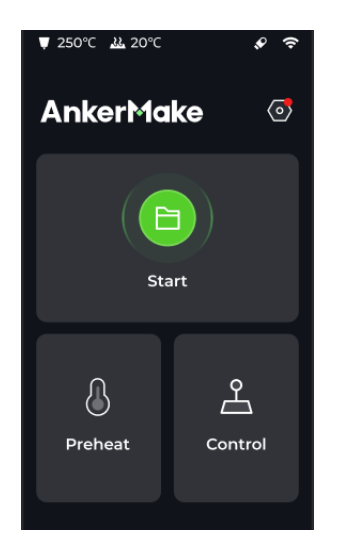

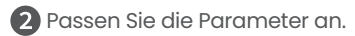

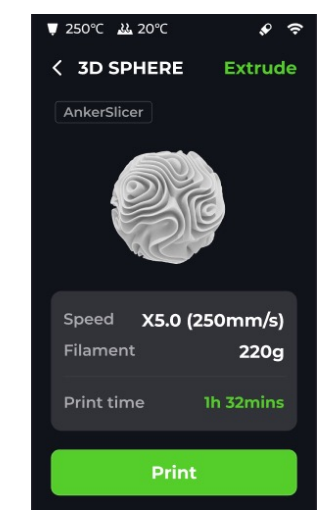

#### Starten Sie den Druckvorgang.

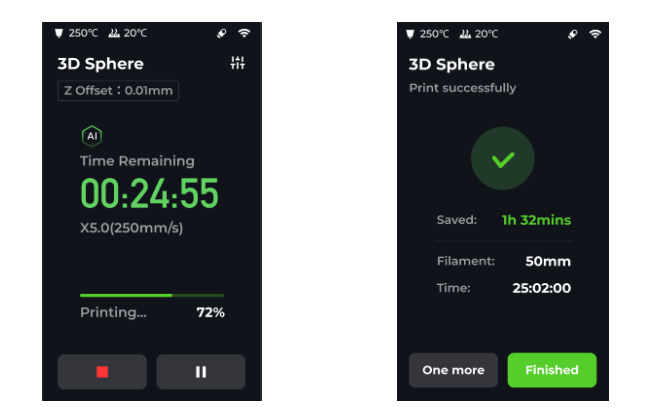

Wenn der Druckvorgang abgeschlossen ist, entfernen Sie die flexible PEI-Stahlplatte und biegen Sie die gekantete Stahlplatte vorsichtig, um das Werkstück zu entfernen.

Entfernen Sie die Stütze des Modells.

# **Pflege**

Wenn ein Fehler oder Problem auftritt ist eine schnelle und korrekte Behebung unbedingt erforderlich. Eine regelmäßige Wartung kann die Lebensdauer des Geräts verlängern und unnötige Kosten vermeiden.

Wenn Sie den Drucker häufig verwenden, verschleißen kleinere Teile und müssen ausgetauscht werden, damit der Drucker weiterhin optimal funktioniert. Es wird empfohlen, diese Teile gegebenenfalls sofort auszutauschen, da dies Schäden oder Verschleiß an anderen Teilen verhindert.

Wenden Sie sich an den Support unter **ankermake.com**, um bei Bedarf detailliertere Informationen zu erhalten.

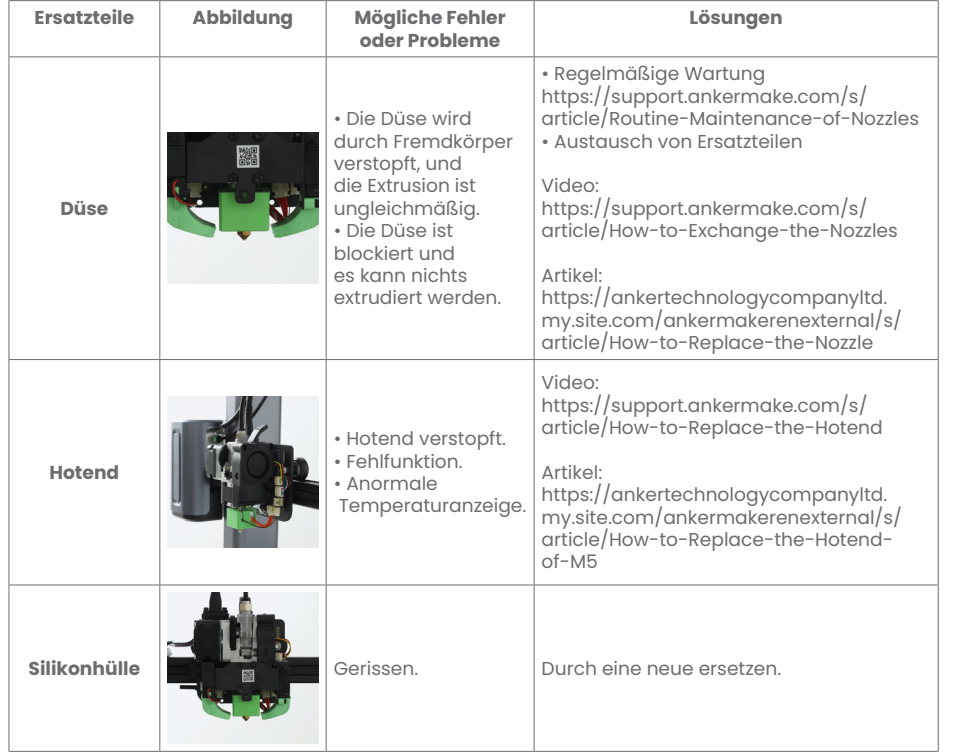

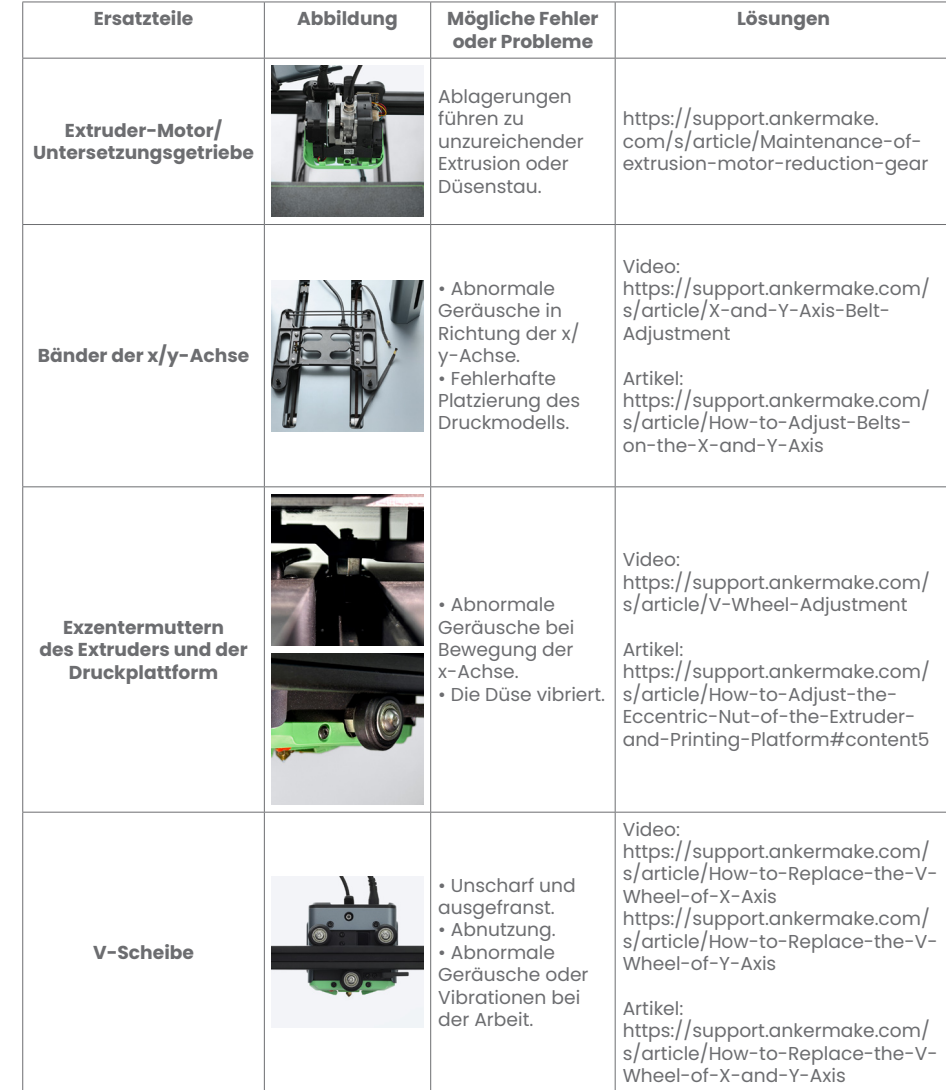

## **Fehlerbehebung**

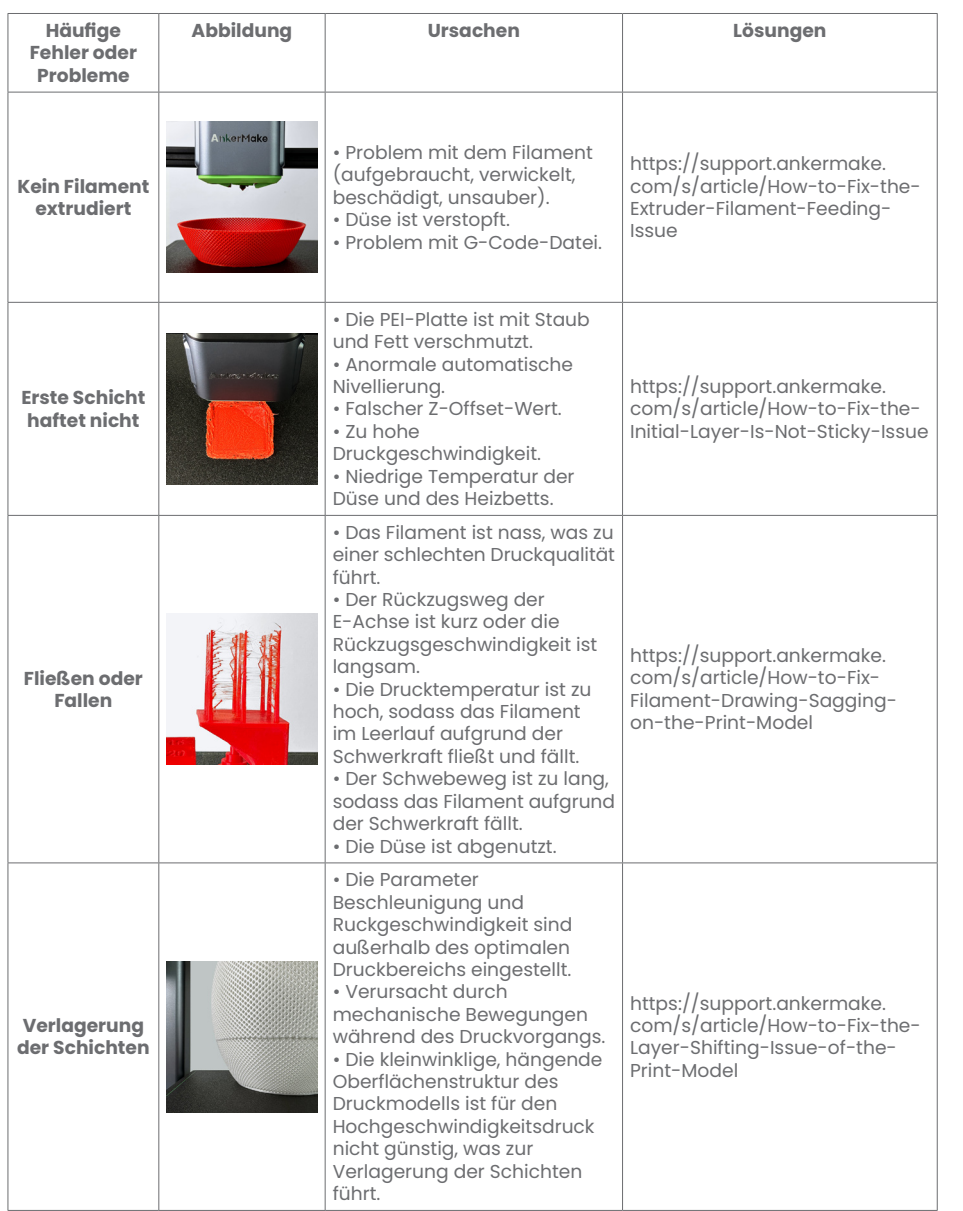

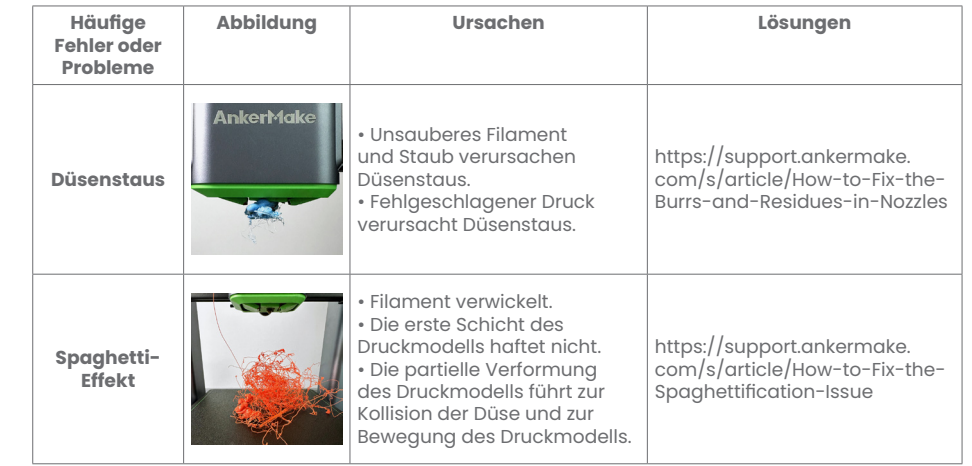

### **Technische Daten**

• Änderungen der technischen Daten ohne Vorankündigung vorbehalten.

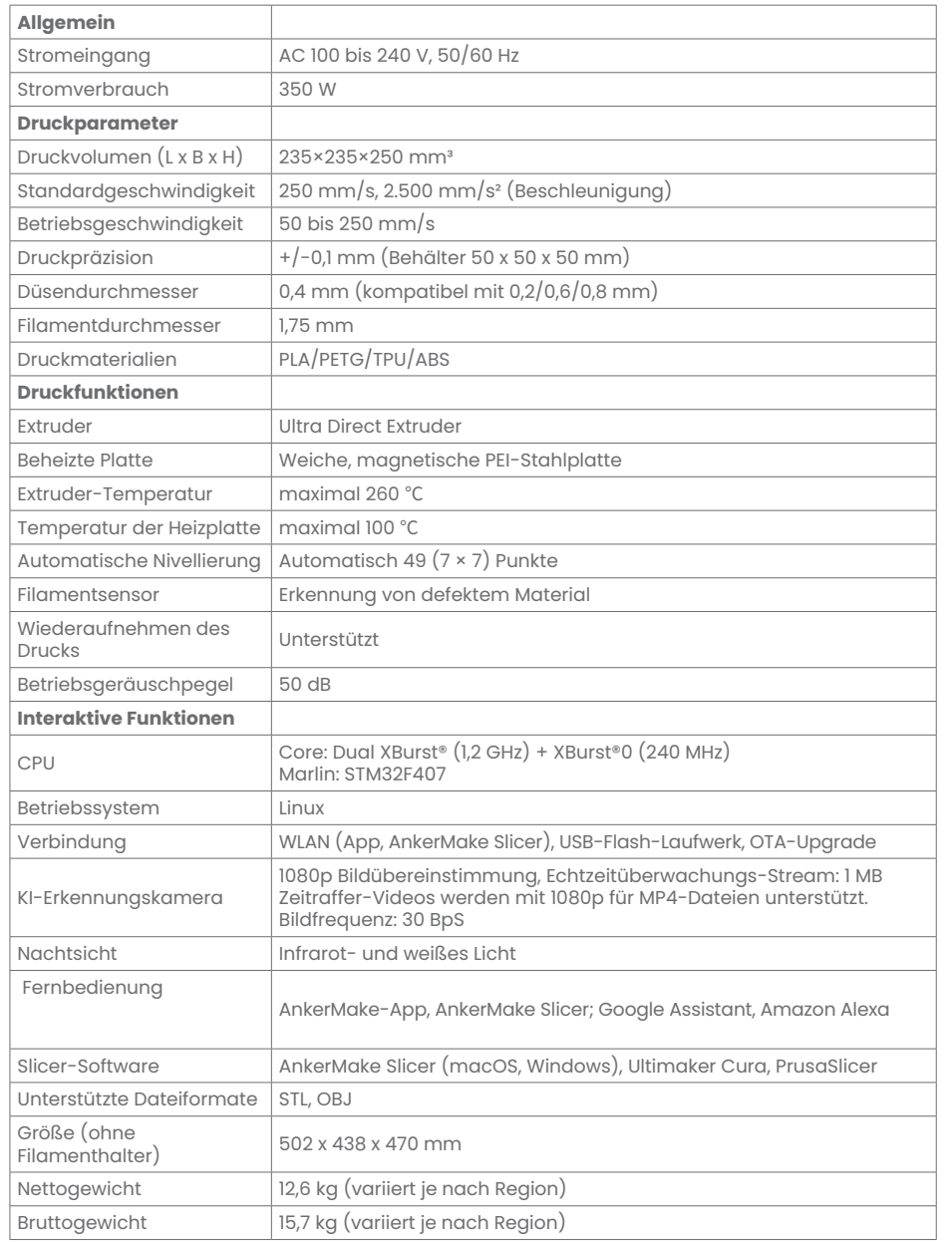

### **Notice**

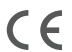

Dieses Produkt erfüllt die Anforderungen der Europäischen Gemeinschaft an Funkstörungen.

#### **Konformitätserklärung**

Anker Innovations Limited erklärt hiermit, dass dieses Gerät die grundlegenden Anforderungen und anderen relevanten Bestimmungen der Richtlinie 2014/53/EG erfüllt. Die Konformitätserklärung finden Sie auf der Website: https://ankermake.com.

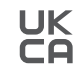

Dieses Produkt erfüllt die Anforderungen an Funkstörungen des Vereinigten Königreichs

#### **Konformitätserklärung**

Anker Innovations Limited erklärt hiermit, dass dieses Gerät die Funkanlagenrichtlinie 2017 (SI 2017/1206) erfüllt. Der vollständige Text der britischen Konformitätserklärung ist unter der folgenden Internetadresse verfügbar: https://ankermake.com.

#### **Informationen zur HF-Exposition:**

Die maximal zulässige Exposition (MPE) wurde basierend auf einem Abstand von d = 20 cm zwischen dem Gerät und dem menschlichen Körper berechnet. Um die Anforderungen in Bezug auf die HF-Belastung zu erfüllen, muss zwischen dem Gerät und dem menschlichen Körper ein Abstand von mindestens 20 cm bestehen. Die Frequenzbänder und Leistung sind wie folgt:

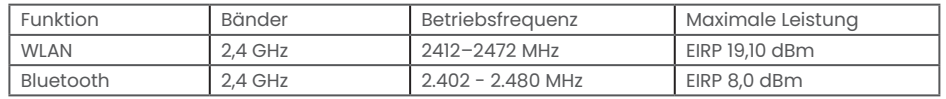

Der folgende Importeur ist verantwortlich (Vertrag für EU-Belange):

Anker Innovations Deutschland GmbH I Georg-Muche-Straße 3, 80807 München, Deutschland Verantwortlicher ist folgender Importeur (Vertrag für UK-Angelegenheiten):

Anker Technology (UK) Limited I GNR8, 49 Clarendon Road, Watford, Hertfordshire, WD17 1HP, United Kingdom

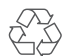

Ihr Produkt wird mit hochwertigen Materialien und Komponenten gefertigt, die recycelt und wiederverwendet werden können.

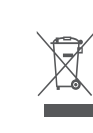

Dieses Symbol bedeutet, dass das Produkt nicht als Hausmüll entsorgt werden darf, sondern einer angemessenen Sammelstelle für das Recycling zugeführt werden muss. Durch das ordnungsgemäße Entsorgen und Recyceln tragen Sie zum Schutz natürlicher Ressourcen und zur Vermeidung von Umwelt- und Gesundheitsschäden bei. Weitere Informationen zu Entsorgung und Recycling des Produkts erhalten Sie von der Gemeinde vor Ort, dem Entsorgungsdienst oder dem Geschäft, in dem Sie dieses Produkt gekauft haben.

# **Warenzeichen**<br><sup>**@Bluetootherence**</sup>

Die Bluetooth®-Wortmarke und -Logos sind eingetragene Marken der Bluetooth SIG, Inc. und jede Verwendung dieser Marken durch Anker Innovations Limited erfolgt unter Lizenz. Andere Marken und Markennamen sind Eigentum ihrer jeweiligen Inhaber.

12-month limited warranty | 12 Monate eingeschränkte Garantie | Garantía limitada de 12 meses | Garantie limitée de 12 mois | 12 mesi di garanzia limitata | 12 meses de garantia limitada | 通常保証 12 ヶ月 | 12 개월 제한 보증 | ا ًرهش 12 ةدمل دودحم نامض

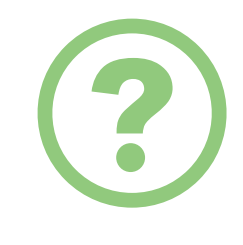

Lifetime technical support | Technischer Support für die Produktlebensdauer | Asistencia técnica de por vida | Assistance technique à vie | Supporto tecnico per l'intero ciclo di vita | Suporte técnico ao longo da vida útil do produto |  $\tau$ جئاد ين ين ت معد | والد عن العام | والد ج

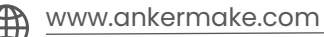

support@ankermake.com  $\boxtimes$ support.mea@anker.com (Middle East & Africa) CED-CN@anker.com ( 中国 ) support@anker.com ( 日本 )

 $\mathcal{C}$ (US) +1 (800) 221-0126 (UK) +44(0)1604 936200 (DE) +49(0)69 9579 7960 (Nahost und Afrika) +971 520750842 (Vereinigte Arabische Emirate) +971 8000320817 (KSA) +966 8008500030 (Kuwait) +965 22069086 (Ägypten) +20 8000000826 (AU) +61 3 8331 4800 (TR) +90 (850) 460 14 14 (RU) +8(800)511-86-23 ( 中国 ) +86 400 0550036 ( 日本 ) 03 4455 7823

( 한국 ) +82 02-1670-7098

Anker Innovations Limited Room 1318-19, Hollywood Plaza, 610 Nathan Road, Mongkok, Kowloon, Hong Kong